# **UNİSYS**

# **Developing Agility**

**El boletín trimestral para clientes de EAE y Agile Business Suite de Unisys**

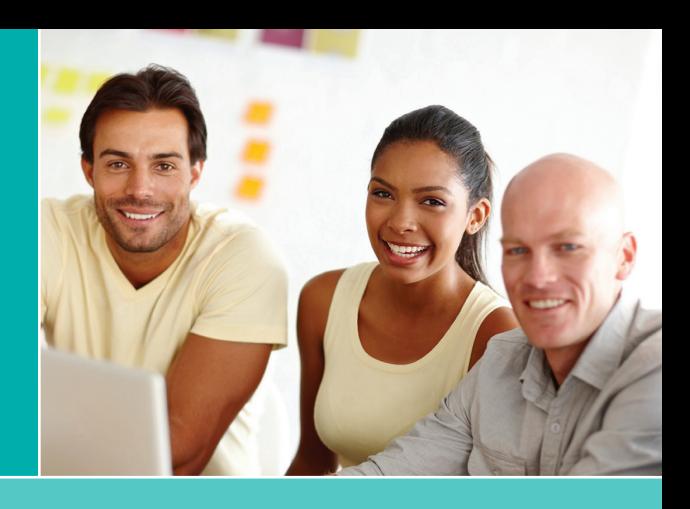

#### **Contenidos**

**AB Suite y DevOps: Acelere el tiempo de salida al mercado para aprovechar nuevas oportunidades** 1

[Agile Business Suite se diseñó para respaldar](#page-2-0) los conceptos clave de DevOps, como la integración, las pruebas, la automatización, la entrega y el control de versiones en forma contínua.

**Preguntas y respuestas: [Pasco-Hernando](#page-2-0) State College moderniza las aplicaciones EAE** Recientemente, hablamos con el personal de Pasco-Hernando State College sobre las formas de modernizar las aplicaciones con ClearPath Forward ePortal debido a que MCP ayudó a la universidad a seguirle el ritmo a los requerimientos cambiantes de los estudiantes. 3

#### **Engineering Corner: Cómo versionar los elementos adecuados con el asistente Set Version Files** 5

[Con el asistente Set Version Files \(Establecer](#page-4-0)  la versión de los archivos), los clientes de AB Suite y EAE, por igual, pueden configurar de forma correcta las propiedades de VersionFile para utilizarlas en AB Suite.

#### **AB Suite Client completa la actualización al sistema ClearPath Forward Libra** 8

Gracias a la migración a un nuevo sistema ClearPath Forward Libra 6390 y a la [implementación de tecnologías como ClearPath](#page-7-0)  MCP Developer Studio, un banco radicado en Asia logró acelerar los tiempos de desarrollo y mejorar la seguridad general de su entorno.

**Actualización de EAE a AB Suite: Paso a paso** 10 [Las dos fases del servicio de evaluación EAE](#page-9-0)  a AB Suite, migración de prueba y taller de evaluación, trabajan de forma conjunta para ayudarlo a abordar la actualización de EAE a AB Suite con confianza.

#### **Centro de información** 11

Brindamos una amplia gama de material [informativo para ayudarlo a mantenerse al](#page-10-0)  día con todo lo que sucede en el mundo de EAE y AB Suite.

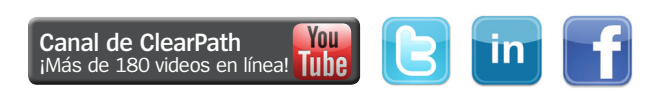

# AB Suite y DevOps: Acelere el tiempo de salida al mercado para aprovechar nuevas oportunidades

*Por Thangathen Ponnusamy, gerente de productos globales, Enterprise Application Environment y Agile Business Suite, Unisys*

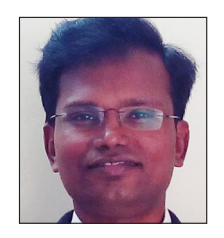

Las empresas deben innovar y lanzar las ideas nuevas al mercado rápidamente. Después de todo, deben hacerlo si desean satisfacer las demandas cambiantes de los clientes. Esto nunca es fácil, especialmente cuando se considera la complejidad cada vez mayor de las plataformas y las aplicaciones que

la mayoría de las organizaciones de desarrollo de software deben administrar.

DevOps se compromete a ayudar a las empresas a ser más receptivas y a realizar lanzamientos al mercado de mejor calidad y de forma más rápida, mediante la mejora de la comunicación, la integración y la colaboración entre los equipos de operaciones y desarrollo. Sin embargo, para que DevOps sea realmente exitoso, estos equipos deben adoptar una actitud de responsabilidad compartida.

Si los desarrolladores comprenden mejor los problemas del equipo de operaciones, estarán más capacitados para detectar soluciones. Asimismo, cuando los equipos de operaciones comprendan los objetivos del negocio, entenderán la necesidad de agilizar más la TI. La rapidez y la estabilidad no deberían ser mutuamente excluyentes, ni tampoco debería sacrificarse una de ellas para satisfacer a la otra.

Afortunadamente, existe una forma de promover la responsabilidad compartida entre los equipos al mismo tiempo que se incrementa el rendimiento y la estabilidad. La integración, las pruebas, la automatización, la entrega y el control de versiones continuos son conceptos de DevOps que hacen que esto sea posible. Y estos conceptos son posibles con Agile Business Suite (AB Suite™). **[>>](#page-1-0)**

#### Developing Agility

*¿No está suscrito a Developing Agility? No se pierda la próxima edición. [Suscríbase hoy mismo](http://outreach.unisys.com/DevelopingAgility). Si desea ver las ediciones anteriores de Developing Agility, visite [el archivo](http://www.app3.unisys.com/offerings/da/archive.htm?elq=4f5b7c32ac52460991c3d3891be0a24d&elqCampaignId=1252).*

#### <span id="page-1-0"></span>**Integración continua**

La integración continua requiere que los desarrolladores integren códigos de forma regular en un repositorio compartido y que proporcionen comentarios rápidos para que los defectos se puedan identificar y corregir rápidamente. Los miembros de los equipos presentan trabajo diariamente, o con más frecuencia, y realizan diseños después de cada cambio.

Con AB Suite Builder, usted puede generar e implementar soluciones en un solo paso. Después de generar una solución por primera vez, Builder analiza los cambios y, luego, genera solo lo que se necesita para implementarlos, lo que optimiza automáticamente la solución para el entorno de destino.

Se puede integrar AB Suite Builder con Microsoft® Team Foundation Server (TFS), así como con la función Team Foundation Build (TFBuild), y se puede configurar para que cree e implemente automáticamente su aplicación. Microsoft Build Engine proporciona opciones para diseñar aplicaciones AB Suite sin utilizar el entorno de Microsoft Visual Studio®. El diseño se pone en cola automáticamente cuando se registran los artefactos de desarrollo.

#### **Pruebas continuas**

A pesar de que, a menudo, el componente de pruebas de DevOps determina la calidad del software, este se puede pasar por alto fácilmente. Las pruebas continuas requieren una solución de "extremo a extremo" y automatizada, que se integra en el proceso de desarrollo existente.

La herramienta de prueba automatizada (ATT, Automated Test Tool) de AB Suite permite realizar pruebas continuas. Se integra con el entorno de desarrollo de AB Suite y le permite a usted registrar, reproducir y cambiar los registros de las transacciones durante el tiempo de la ejecución para verificar los cambios en las aplicaciones. Además, mediante esta prueba, se puede confirmar si una aplicación funciona como se espera cuando el modelo de AB Suite cambia. ATT refuerza el cumplimiento de la calidad al hacer que las pruebas de regresión y unitarias formen parte de la comprobación estándar y de los flujos de trabajo de diseño.

#### **Control de versiones**

AB Suite Developer le permite elegir cualquier herramienta de administración de configuración de terceros compatible con las interfaces de programación de aplicaciones (API, Application Programming Interface) del control de código fuente (SCC, Source Code Control). Además,

incluye utilidades que permiten comparar versiones diferentes de una aplicación e informar las diferencias. Con System Modeler, usted puede reservar y liberar elementos, mantener múltiples versiones y agruparlas para su lanzamiento por etiqueta. AB Suite también puede utilizar TFS para auditar cambios de forma fácil, identificar el usuario que liberó un grupo de cambios y determinar los cambios exactos que se realizaron.

#### **Automatización**

DevOps depende fuertemente de la automatización, en especial en las áreas de configuración, diseño, prueba e implementación de aplicaciones. Mediante la automatización, usted puede configurar entornos más rápidamente, con más estandarización y repetitividad. La automatización del diseño, la automatización de las pruebas y el control eficaz de versiones son todos elementos importantes de una práctica exitosa de DevOps.

#### **Entrega continua**

La entrega continua lleva la integración continua al siguiente nivel, al extender el concepto en toda la cadena de lanzamiento, lo que incluye el control de calidad y las operaciones, y permite que los equipos confirmen que cada cambio se puede implementar en el proceso de producción, según las necesidades del negocio.

La mayoría de las empresas necesitan revisión manual y procesos de aprobación para la implementación por parte de producción. Estas pueden lograr una entrega continua mediante la integración continua del software lanzado por el equipo de desarrollo, el diseño de ejecutables y la ejecución de pruebas automatizadas en esos ejecutables para detectar problemas.

#### **Impulso de DevOps con AB Suite**

La capacidad de realizar lanzamientos de bajo riesgo, predecibles y frecuentes significa que usted se volverá más receptivo a los cambios mientras acelera el tiempo de salida al mercado. Mediante la utilización de herramientas como ATT, puede reducir el esfuerzo manual y aumentar la productividad. Además, la integración de TFS mejora las capacidades de DevOps. Con las implementaciones frecuentes, los desarrolladores reciben comentarios más rápido, lo que crea un entorno de aprendizaje continuo que les permite entregar más valor a los consumidores internos y externos.

No dude en escribirnos a [ABSuite@unisys.com](mailto:ABSuite@unisys.com?subject=) si desea obtener más información sobre el recorrido de DevOps con AB Suite o si desea explorar estas capacidades en un proyecto piloto.

### <span id="page-2-0"></span>Preguntas y respuestas: Pasco-Hernando State College moderniza las aplicaciones EAE

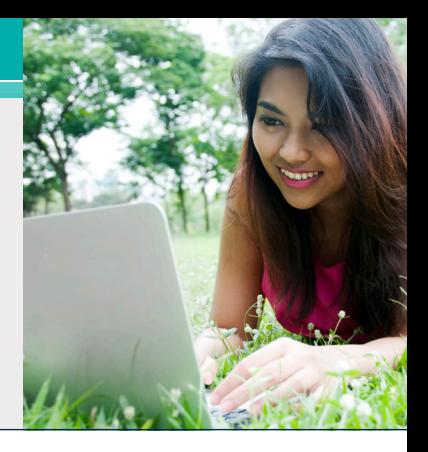

Pasco-Hernando State College (PHSC), una institución de cuatro años, es uno de los 28 miembros del Florida College System (Sistema universitario de Florida). Con cinco campus ubicados dentro de 1200 millas cuadradas, un distrito de dos condados, PHSC ofrece certificados de formación profesional, como licenciaturas en Ciencias y en Artes, y dos programas de bachillerato para más de 15 000 estudiantes.

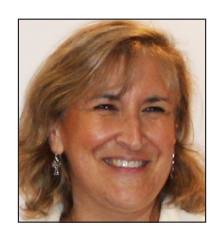

PHSC se ha comprometido con una política de "puertas abiertas" que extiende oportunidades educativas a estudiantes de todas las edades y capacidades, incluidos todos los graduados de escuelas secundarias y aquellos estudiantes

que poseen un Certificado de Equivalencia de Estudios Secundarios (GED, General Equivalency Diploma). Por ese motivo, en la universidad, se ofrecen programas de desarrollo de fuerza laboral que proporcionan capacitación para más de 75 profesiones de gran demanda en el campo de los negocios, la salud, la industria, la tecnología y los servicios públicos. El título de licenciado en Artes les permite a los graduados avanzar sin problemas a un programa de título de cuatro años dentro de 12 universidades públicas y estatales de Florida, así como a una variedad de programas de universidades privadas y del Florida College System.

Recientemente, hablamos con Janice Scott, directora ejecutiva de Servicios de Información de Administración en PHSC, sobre los antecedentes de la institución con EAE y las formas en las que continúa ofreciendo oportunidades a estudiantes de todas las condiciones sociales mediante la modernización de la aplicación EAE con ClearPath Forward™ ePortal para MCP.

#### **Developing** *Agility***: Cuéntenos un poco sobre la aplicación EAE. ¿Cuántos Ispecs e informes tiene? ¿Cuántos desarrolladores le brindan soporte?**

**Janice Scott:** La aplicación EAE que se migró parcialmente a ePortal es nuestro sistema de registro de estudiantes. Incluye todos los registros académicos, de estudiantes, de ayuda financiera,

de recaudación y más. Existen más de 500 Ispecs y más de 2000 informes.

Nuestro equipo de TI está asociado con Pensacola State College (PSC) en un consorcio. En PSC, trabajan trece desarrolladores, mientras que en PHSC trabajan cuatro. Mediante PHSC, se brinda respaldo a los usuarios locales y se administran todos los informes relacionados con la universidad. El proyecto de ePortal fue apasionante para nosotros debido a que, por lo general, nuestro personal no se involucra en el desarrollo en línea. Lo bueno del proyecto fue que no tuvimos que modificar ninguna lógica detrás de los Ispecs.

#### **DA: ¿Cuánto tiempo han estado utilizando EAE en MCP?**

**JS:** En PHSC, se ha utilizado EAE en MCP desde 1993.

#### **DA: ¿Cuál fue la necesidad comercial que los impulsó a elegir ePortal para modernizar su solución EAE?**

**JS:** Queríamos llevar nuestro Portal web para estudiantes (WISE) al mundo móvil. WISE ya se había utilizado en el entorno móvil, pero no era fácil de usar.

WISE les brinda a los estudiantes varias capacidades de autoservicio: pueden enviar solicitudes, registrarse, pagar tarifas, mostrar copias no oficiales, programar cursos, ver calificaciones, realizar revisiones de títulos y verificaciones relacionadas con la graduación, inscribirse para la ceremonia de graduación, solicitar copias legales, recibir solicitudes de verificación de inscripciones y mucho más. Queríamos llevar algo de eso a la versión móvil del portal. **[>>](#page-3-0)**

#### <span id="page-3-0"></span>**DA: ¿Cómo se adaptaron los desarrolladores al uso de EAE e ePortal Developer?**

**JS:** La adaptación de EAE al desarrollo de ePortal fue, de hecho, bastante fácil después de recibir capacitación en Visual Studio y de haber podido jugar con las distintas funcionalidades que el plugin de ePortal nos brindó.

#### **DA: ¿Existen algunas funciones en ePortal que sean particularmente útiles para ustedes o los desarrolladores?**

**JS:** La función de orquestación de ePortal, ePortal Orchestration, fue muy útil. Pudimos dividir un Ispec en diferentes páginas móviles, a fin de facilitar la experiencia de los estudiantes. Algunos de los Ispecs solicitaban gran cantidad de información, de manera que, al dividirlos en partes, fue más fácil manejarlos.

#### **DA: ¿Utilizan otras funciones de EAE Component Enabler con EAE en MCP?**

**JS:** Sí, estamos utilizando servicios web y páginas de servidores activas para nuestras interfaces estándar. Utilizamos el generador de interfaz de IEG para diseñar páginas de servidores activas para las interfaces de búsqueda estándar en los sistemas de recursos humanos, registros financieros y registro de estudiantes de la universidad.

#### **DA: Mirando hacia atrás, ¿cuál fue el mayor desafío que debieron enfrentar al usar ePortal en combinación con EAE?**

**JS:** Familiarizarnos con el entorno de Visual Studio fue un desafío para nosotros. Sin embargo, una vez que logramos familiarizarnos, pudimos personalizar los campos de pedido en los Ispecs para que sean fáciles de usar para los usuarios finales, como así también incluir Java Scripting y Orchestration en la solución.

#### **DA: ¿Qué les recomendaría a las organizaciones que están empezando esta transición a ePortal?**

**JS:** Que no le teman al proceso. Funciona muy bien. En un plazo de dos meses, pudimos implementar una aplicación móvil que funciona para nuestros estudiantes.

#### **DA: ¿Cómo han reaccionado los estudiantes a la solución EAE ePortal?**

**JS:** Les encanta. Es más fácil de utilizar que nuestro entorno web.

*Agradecemos a Janice por tomarse el tiempo para compartir sus opiniones con nosotros. Visite el [sitio web de PHSC](http://phsc.edu/) para obtener más información sobre las ubicaciones, los programas y la misión de la universidad. Si desea obtener más información sobre las formas en las que ClearPath Forward ePortal puede ayudarlo a modernizar sus aplicaciones de EAE y Agile Business Suite, no dude en [enviarnos un correo electrónico](mailto:ABSuite@Unisys.com)*.

# <span id="page-4-0"></span>Engineering Corner: Cómo versionar los elementos adecuados con el asistente Set Version Files

*Por Jim Nichols, ingeniero principal, Unisys*

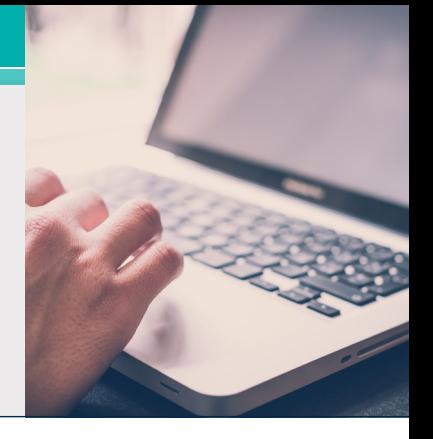

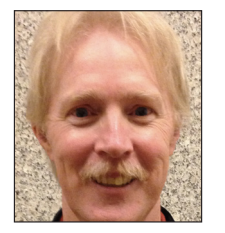

Cada vez más clientes aprovechan la oportunidad de utilizar Team Foundation Server (TFS) de Microsoft como una herramienta de control de origen y gestión del ciclo de vida de las aplicaciones (ALM, Application Lifecycle

Management) en sus entornos de Agile Business Suite, y se benefician con ello. Generalmente, estos clientes entran en una de las dos categorías a continuación:

- **• Usuarios de EAE** que tienen experiencia con la herramienta de control de origen de EAE heredada, pero que están realizando actualizaciones a AB Suite y necesitan que sus modelos estén bajo el control de origen
- **• Usuarios actuales de AB Suite** que eligen utilizar el control de origen por primera vez

Cada grupo se enfrenta a distintas decisiones y desafíos cuando implementan TFS con AB Suite. No obstante, ambos tienen algo en común: antes de que la solución se añada al control de origen, **es fundamental poseer el elemento del modelo adecuado para el índice de archivos, un nombre de archivo que coincida con el elemento del modelo y algún control sobre el tamaño de los archivos de versión**.

Hemos descubierto que configurar la propiedad de VersionFile en los siguientes elementos constituye un gran comienzo:

- elemento del segmento
- todas las carpetas y los diccionarios
- todos los elementos del segmento, incluidos los siguientes:
	- Ispecs
	- informes
	- clases de Insertables
	- métodos de segmento
	- elementos de diccionario
	- atributos del segmento (GSD)

Veamos cómo podemos llegar a eso.

Si usted es un usuario de EAE que está actualizando un modelo a AB Suite, puede utilizar la herramienta Model Importer (Importador de modelos) para controlar qué elementos tienen configuradas sus propiedades de VersionFile. Como se muestra a continuación, existen varias formas de hacerlo. **[>>](#page-5-0)**

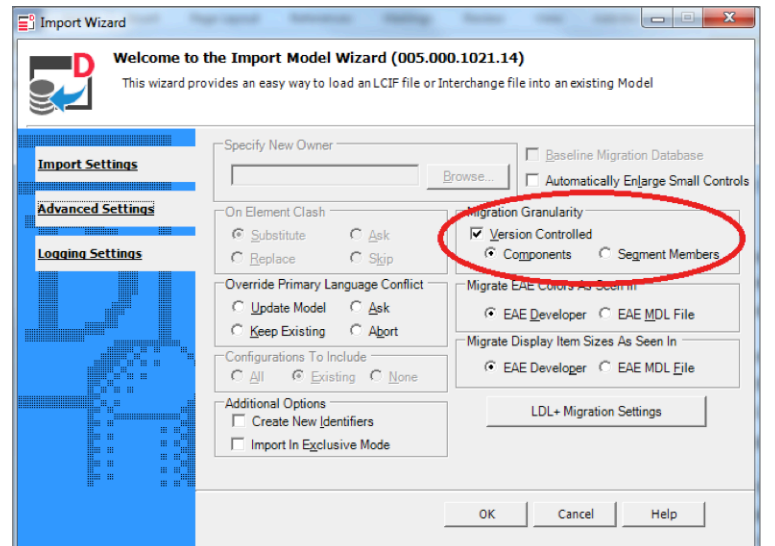

<span id="page-5-0"></span>La configuración predeterminada genera elementos versionables similares a como se lo hizo en EAE. Si elige "Segment Members" (Miembros de segmentos), puede configurar la propiedad de VersionFile para, incluso, más elementos. El problema es que ninguna opción da como resultado el conjunto exacto de elementos que aparecen en la lista que mencionamos.

¿Qué ocurre con los clientes de AB Suite actuales que desean comenzar a utilizar TFS? Si usted entra en esta categoría, es posible que no haya utilizado el control de origen en EAE y, como resultado, simplemente utilizó las opciones predeterminadas del asistente Model Importer cuando realizó la actualización a AB Suite. Mientras agregaba o renombraba elementos durante estos años, puede que no haya considerado si ese elemento tenía configurada la propiedad de VersionFile y, en caso de que sí la haya tenido configurada, cómo estaba configurada.

Tenemos buenas noticias para usted, independientemente de si es un usuario de EAE que está comenzando a usar AB Suite o si es un usuario de AB Suite que aprovecha TFS por primera vez: existe una serie de pasos simples que puede utilizar para enfrentar desafíos específicos.

#### **Configuración de las versiones**

Primero, para los usuarios de EAE. Es importante comprender que Model Importer no configurará la propiedad de VersionFile de la forma ideal y recomendada. Por este motivo, considere desmarcar la opción "Version Controlled" (Versión controlada) que se mostró previamente con el asistente Model Importer. Esto minimizará el esfuerzo requerido para configurar la propiedad como se desea en su modelo de AB Suite.

Ahora, para ambos grupos (asumiendo que los usuarios de EAE no desmarcaron la opción "Version Controlled"). Necesitamos "eliminar" la configuración actual de la propiedad de VersionFile. Para ello, seguiremos los siguientes pasos:

• Verifique la configuración de la propiedad de VersionFile para el elemento del modelo del nivel superior en su modelo de AB Suite. El elemento del modelo siempre debe tener configurada la propiedad de VersionFile; por lo tanto, necesitamos saber su valor.

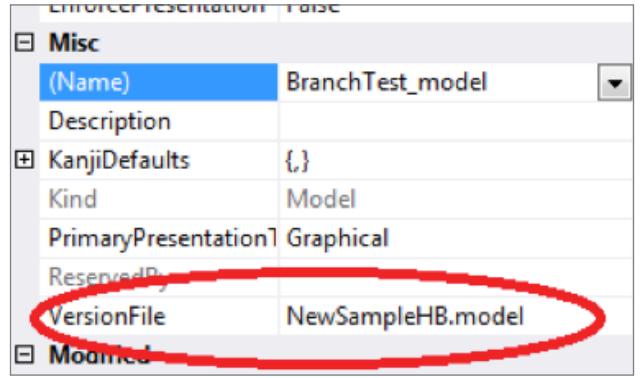

• Diríjase a la ventana Solution Explorer (Explorador de la solución) y elimine todas las entradas de archivos del modelo que aparecen allí, excepto la que se identificó en el paso anterior. Nota: En el caso de un modelo de AB Suite grande, podrían enumerarse miles de archivos en la ventana Solution Explorer. Si le sucede esto, el equipo de ingeniería de AB Suite puede ayudarlo a agilizar este paso.

En este punto, solo el elemento del modelo del nivel superior tiene configurada la propiedad de VersionFile, lo que significa que todos los elementos están versionados como parte de ese archivo modelo. Entonces, desde aquí, ¿cómo configuramos la propiedad de VersionFile para los elementos recomendados? Utilizamos el asistente Set Version Files (Configurar archivos de versión). **[>>](#page-6-0)**

#### <span id="page-6-0"></span>**Uso del asistente Set Version Files**

Para comenzar, seleccione el elemento del modelo en Class View (Vista de clase). Ahora, elija Tools (Herramientas) > System Modeler Tools (Herramientas del Modelador del Sistema) > Set Version Files (Configurar archivos de versión) y el asistente aparecerá a continuación. Recomendamos que configure las opciones como se muestra a continuación.

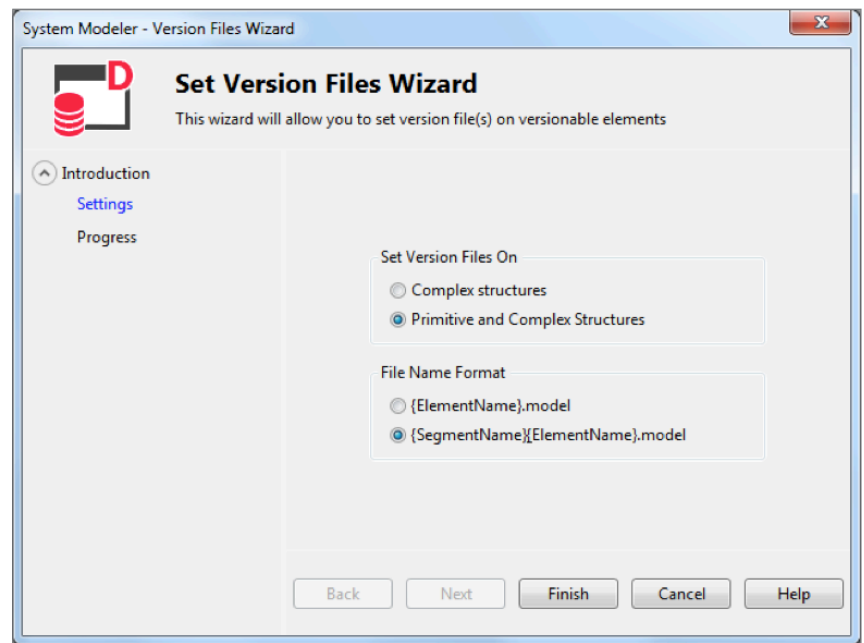

Cuando hace clic en "Finish" (Finalizar) y la herramienta finaliza el proceso, se configuran las propiedades de VersionFile en el conjunto de elementos recomendados que se enumeraron anteriormente.

Creemos que este es un buen punto de partida para comenzar a utilizar AB Suite con TFS. Además, establecer en estos elementos la propiedad configurada de VersionFile es coherente con tener la política "Set the VersionFile Property on creation" (Configurar la propiedad de VersionFile en el momento de la creación) configurada en "All Classes and Folders owned by the model or a segment" (Todas las clases y carpetas pertenecientes al modelo o a un segmento).

En este punto, usted está listo para agregar la solución al control de origen. Ahora ya tiene asignado el conjunto adecuado de elementos a un archivo de versión, con la nomenclatura correcta

para la propiedad de VersionFile, y también sabe que cualquier elemento nuevo que agregue después seguirá ese patrón.

Existen varias razones para aprovechar lo que la combinación de AB Suite y TFS tiene para ofrecerle. Además, con la ayuda del asistente Set Version Files, podrá comenzar a transitar la ruta correcta.

*Si necesita ayuda para implementar la configuración correcta de la propiedad de VersionFile o para utilizar el asistente Set Version Files, envíenos un correo electrónico a [ABSuite@unisys.com](mailto:ABSuite@unisys.com?subject=). ¡Lo ayudaremos con gusto!*

## <span id="page-7-0"></span>AB Suite Client completa la actualización al sistema ClearPath Forward Libra

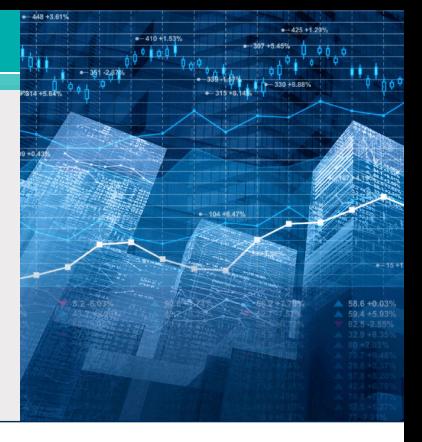

Un banco de Asia y cliente de EAE y Agile Business Suite desde hace mucho tiempo necesitaba garantizar que sus productos y servicios entregaran la experiencia y la seguridad que los consumidores demandan en la actualidad. Desde la perspectiva del banco, esto significaba alcanzar tres objetivos diferentes: acortar los tiempos de desarrollo, aumentar el rendimiento y mejorar la seguridad.

Los entornos de desarrollo lentos dificultaron la posibilidad de lanzar ofertas nuevas al mercado de manera oportuna. Mientras tanto, era necesario mejorar el rendimiento de producción, especialmente en el área de procesos inmediatos por lotes, para que el banco pudiera administrar las cargas de trabajo y los requerimientos crecientes de los usuarios finales. Además, el fortalecimiento de la seguridad era una necesidad fundamental debido a las preocupaciones por fraudes, robos y violaciones a la seguridad en constante aumento.

La actualización a AB Suite de hace algunos años atrás y la utilización de la función REORGDB de la solución ayudaron al banco a minimizar el tiempo de inactividad durante las reorganizaciones de la base de datos. Para seguir con este impulso, el banco se asoció con Unisys otra vez para diseñar e implementar una infraestructura que pudiera satisfacer sus necesidades más recientes, sin dejar de aprovechar los beneficios comprobados del entorno de ClearPath Forward.

#### **Rediseño de producción, desarrollo y recuperación**

El trabajo que Unisys realizó para el banco se centró en sus sitios primarios y secundarios.

En el sitio primario del banco, Unisys reemplazó un sistema ClearPath® Libra existente con un nuevo sistema ClearPath Forward Libra 6390. Diseñado sobre la arquitectura innovadora de ClearPath Forward, este sistema nuevo le ofrece

al banco una plataforma particionable empresarial (EPP, Enterprise Partitionable Platform), que se puede dividir de forma libre y segura en particiones dedicadas a cargas de trabajo de ClearPath y Microsoft Windows®, las cuales están conectadas por la interconexión interna de alta velocidad del sistema.

El banco utilizó esta flexibilidad para implementar tres EPP dentro de su nuevo entorno Libra: una para producción y dos para desarrollo. Junto con la posibilidad de proporcionar conectividad al entorno operativo de MCP del sistema, la EPP de producción presenta seis particiones de Windows, que incluyen instancias dedicadas del software Operations Sentinel de Unisys y de los servidores AB Suite Client Tools.

Las dos EPP de desarrollo presentan ocho particiones de Windows, dos de las cuales se dedicaron, por elección del banco, a [ClearPath](http://www.app5.unisys.com/library/gmMail/emails/documents/CP_Sep_15/futureofmcp_Sept2015.html)  [MCP Developer](http://www.app5.unisys.com/library/gmMail/emails/documents/CP_Sep_15/futureofmcp_Sept2015.html) Studio. MCP Developer Studio, que forma parte de [ClearPath Software Series,](http://www.app5.unisys.com/library/gmMail/emails/documents/CP_Sep_15/softwareisthefuture_Sept2015.html) le permite al banco ejecutar múltiples entornos de desarrollo de MCP dentro de un único sistema. Sus desarrolladores pueden montar con facilidad distintos lanzamientos de MCP, probar los cambios que se realizan en varias aplicaciones de MCP o, incluso, probar de forma individual las aplicaciones de MCP desarrolladas recientemente.

Se implementaron otras particiones de Windows en un sistema independiente de ClearPath Forward, a fin de alojar los servidores de diseño y la base de datos de AB Suite Model. **[>>](#page-8-0)**

<span id="page-8-0"></span>Además de la actualización del hardware en el sitio primario del banco, Unisys también implementó un sistema ClearPath Forward Libra 4390 en su sitio secundario, junto con procedimientos modificados de recuperación ante desastres, para que el banco mejore las medidas de continuidad del negocio. Al mismo tiempo, se equiparon los sitios primarios y secundarios con bibliotecas de cinta virtual (VTL, Virtual Tape Libraries) de Dynamic Solutions International que presentan una memoria de 32 TB y unidades autocifradas.

#### **Desarrollo más rápido, mejor seguridad**

Con la ayuda del nuevo sistema ClearPath Forward Libra 6390, MCP Developer Studio, la implementación de la continuidad del negocio y las implementaciones de VTL, el banco pudo acelerar la velocidad con la que puede desarrollar ofertas nuevas mientras hace que todo su entorno completo sea significativamente más seguro.

MCP Developer Studio jugó un papel fundamental en ayudar al banco a mejorar los procesos de desarrollo. En el pasado, muchos de los

desarrolladores de AB Suite del banco sentían que los tiempos de diseño eran muy lentos. Sin embargo, ahora, esas preocupaciones ya no existen. Las fases de diseño de MCP se aceleraron de manera significativa, mientras que los tiempos de las fases de diseño de Windows se redujeron en un 48 % aproximadamente.

Además, la seguridad también es más fuerte debido a que casi todo sucede en las particiones dentro de los nuevos sistemas Libra del banco, que aprovechan la conectividad de punto a punto proporcionada por la interconexión de alta velocidad, en vez de la estrategia de "transmisión" de Ethernet.

Como lo demuestran estos resultados, la decisión de implementar un nuevo sistema Libra y complementarlo con ofertas, como MCP Developer Studio, ha puesto al banco en una ruta apasionante, una que lo deja mucho más equipado para proporcionar la experiencia y la seguridad que sus clientes demandan.

# <span id="page-9-0"></span>Actualización de EAE a AB Suite: Paso a paso

00001 10000 0111010 00 01101111 011100 011 01101000 0110 0011 001 0000 01100

En la [edición de marzo de 2016 de Developing](http://www.app5.unisys.com/library/gmMail/emails/documents/DA_Marh_2016/eaetoabsuite_march2016.html) Agility, nos centramos en los dos pasos preliminares que se deben dar para garantizar que la actualización de EAE a Agile Business Suite se produzca con la mayor fluidez posible.

Debido a que el servicio de evaluación de EAE a AB Suite juega un papel tan importante en su capacidad para realizar actualizaciones con confianza, queremos proporcionarle algunos detalles adicionales acerca de lo que en realidad hacemos por usted como parte de este contrato de servicio. Durante el servicio, los consultores de Unisys trabajarán con usted para completar dos actividades específicas: la migración de prueba y el taller de evaluación. La duración de este servicio puede variar, generalmente entre 5 y 20 días, según el tamaño de su organización y la complejidad del entorno de aplicaciones. Cuando finalicemos el contrato, un consultor de Unisys creará y personalizará una declaración de trabajo que refleje sus requerimientos específicos.

#### **La migración de prueba**

Durante la fase de migración de prueba, los consultores de Unisys accederán a un "mdl" de EAE para una de sus aplicaciones, que representa lo que usted hace con esa aplicación, y la importará a AB Suite mediante la utilización de los recursos de Unisys, si es posible. Desde aquí, validaremos, diseñaremos e implementaremos la aplicación en un entorno con un tiempo de ejecución apropiado.

Además de identificar cualquier problema potencial que su "mdl" de EAE pueda causar durante el proceso de actualización real, también confirmaremos que su aplicación produzca resultados con tiempo de ejecución similares en AB Suite tal como lo hacía en EAE. Esto incluye cargar la aplicación en EAE Developer y validarla en este entorno a los fines de una comparación.

Después de completarse el servicio, recibirá lo siguiente:

• una lista de los problemas hallados y las resoluciones identificadas

• un análisis de alto nivel de cualquier mensaje de advertencia de diseño e importación de AB Suite.

#### **El taller de evaluación**

Para comenzar el taller de evaluación, le proporcionaremos un cuestionario detallado al menos una semana antes de la visita programada de los consultores de Unisys a su sitio. Las áreas comunes y estándar que este ejercicio abarcará son la impresión, las interfaces de los usuarios finales, el control de origen, las interfaces externas, la seguridad y el rendimiento. Además, lo ayudaremos a identificar los recursos, los distintos hardware y software, y las diferentes personas que necesitará durante la actualización, así como a determinar una línea de tiempo para el proyecto basada en sus requerimientos específicos.

Después de completarse el servicio, recibirá lo siguiente:

- una presentación acerca de la actualización, si se está realizando en la misma plataforma o si requiere un cambio en la plataforma
- un informe de evaluación.

Muchos clientes de EAE que realizaron una migración de prueba y un taller de evaluación se beneficiaron con la reducción de los riesgos, los costos más bajos y los plazos de implementación de producción mejores y más predecibles durante las actualizaciones a AB Suite. Nos complacería ayudarlo a alcanzar resultados similares. Envíenos un correo electrónico a [ABSuite@unisys.com](mailto:ABSuite@unisys.com?subject=) y, con mucho gusto, responderemos a cualquier pregunta que pueda tener sobre el servicio o trabajaremos con usted para programar su propio contrato.

# <span id="page-10-0"></span>Centro de información

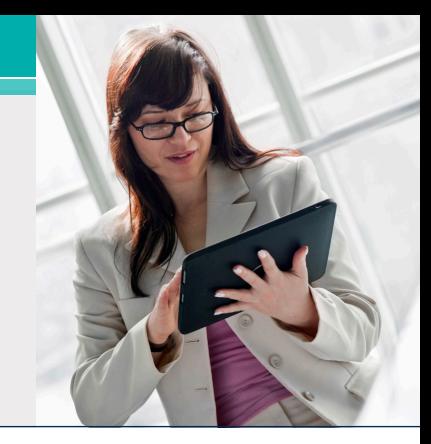

Las nuevas adiciones a nuestras bibliotecas de documentos instructivos, informes técnicos y otra información útil son las siguientes:

- **• Demostración:** Una mejora para resolver objetos pendientes (**Nuevo**)
- **• Cómo hacerlo:** Uso del agrupamiento y del reciclaje de aplicaciones en Windows Runtime **(Actualizado**)
- **• Informe:** Implementación de una aplicación AB Suite (**Actualizado**)

Además, se actualizaron todos los documentos "Matriz de calificación y soporte de software" para las versiones 2.0, 3.0, 4.0 y 5.0 de AB Suite.

Para ver estos y otros recursos, simplemente visite [public.support.unisys.com](http://public.support.unisys.com/) y elija "Documentation" (Documentación) en el cuadro "Public Information" (Información pública) ubicado al costado izquierdo de la pantalla. No requiere un inicio de sesión especial.

Además, en la [página de inicio de AB](http://www.unisys.com/offerings/high-end-servers/clearpath-forward-systems/cross-platform-software/agile-business-suite) Suite, encontrará dos informes técnicos nuevos:

- AB [Suite en el ciclo de vida de las aplicaciones](http://www.unisys.com/offerings/high-end-servers/clearpath-forward-systems/cross-platform-software/agile-business-suite/whitepaper/ab-suite-in-the-application-lifecycle-id-2605)
- [Desarrollo ágil con Agile Business Suite](http://www.unisys.com/offerings/high-end-servers/clearpath-forward-systems/cross-platform-software/agile-business-suite/whitepaper/agile-development-with-agile-business-suite-id-2575)

Además, le aconsejamos que consulte la lista de [cursos de capacitación de AB Suite.](http://www.unisys.com/ms/client-education/course-catalog/agile-business-suite) Estos cursos, que combinan capacitaciones basadas en computadoras y guiadas por un instructor, constituyen una fuente educativa excelente e incluyen muchos gráficos, interactividades, simulaciones y demostraciones con narración en voz. Visite la página de inicio de [capacitaciones para](http://www.unisys.com/ms/clearpath-forward-client-education)  [clientes de ClearPath Forward](http://www.unisys.com/ms/clearpath-forward-client-education) para ver el catálogo de cursos de AB Suite y otros recursos útiles educativos y de capacitación.

Para estar informado acerca de los últimos acontecimientos en el mundo de ClearPath Forward, [suscríbase](http://outreach.unisys.com/Clearpath) al boletín ClearPath Connection™.

Recuerde que el próximo gran lanzamiento AB Suite será AB Suite 6.1. Llamar a este lanzamiento AB Suite 6.1 y no AB Suite 6.0 fue una decisión interna y no tiene ninguna consecuencia para nuestros usuarios. Se prevé que esta versión estará disponible el cuarto trimestre de 2016.

Si desea explorar AB Suite a modo de evaluación, [descargue AB](http://www.unisys.com/offerings/high-end-servers/clearpath-systems/cross-platform-software/agile-business-suite) Suite Express hoy mismo. En esta descarga gratuita, se incluye el paquete AB Suite completo (AB Suite Developer y AB Suite para Windows Runtime), así como un curso inicial diseñado para que comience a explorar en poco tiempo todo lo que AB Suite tiene para ofrecerle.

Las especificaciones están sujetas a cambios sin previo aviso. No se extienden garantías de ninguna naturaleza con el presente documento. Unisys no acepta responsabilidad financiera alguna ni ningún otro tipo de responsabilidad que pueda deberse al uso del destinatario de la información presente en este documento o al daño derivado directo, indirecto, especial o consecuente.

© 2016 Unisys Corporation.

Todos los derechos reservados.

Unisys y otros productos y servicios Unisys mencionados en este documento, como también sus respectivos logotipos, se reconocen como marcas registradas o marcas comerciales de Unisys Corporation. Todas las demás marcas registradas que se mencionan en el presente son propiedad de sus respectivos dueños.